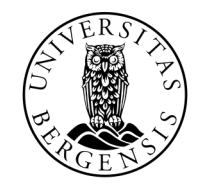

UNIVERSITETET I BERGEN

# GJENNOMGANG

INF100 VÅR 2024

Jakob Sverre Alexandersen

## Agenda

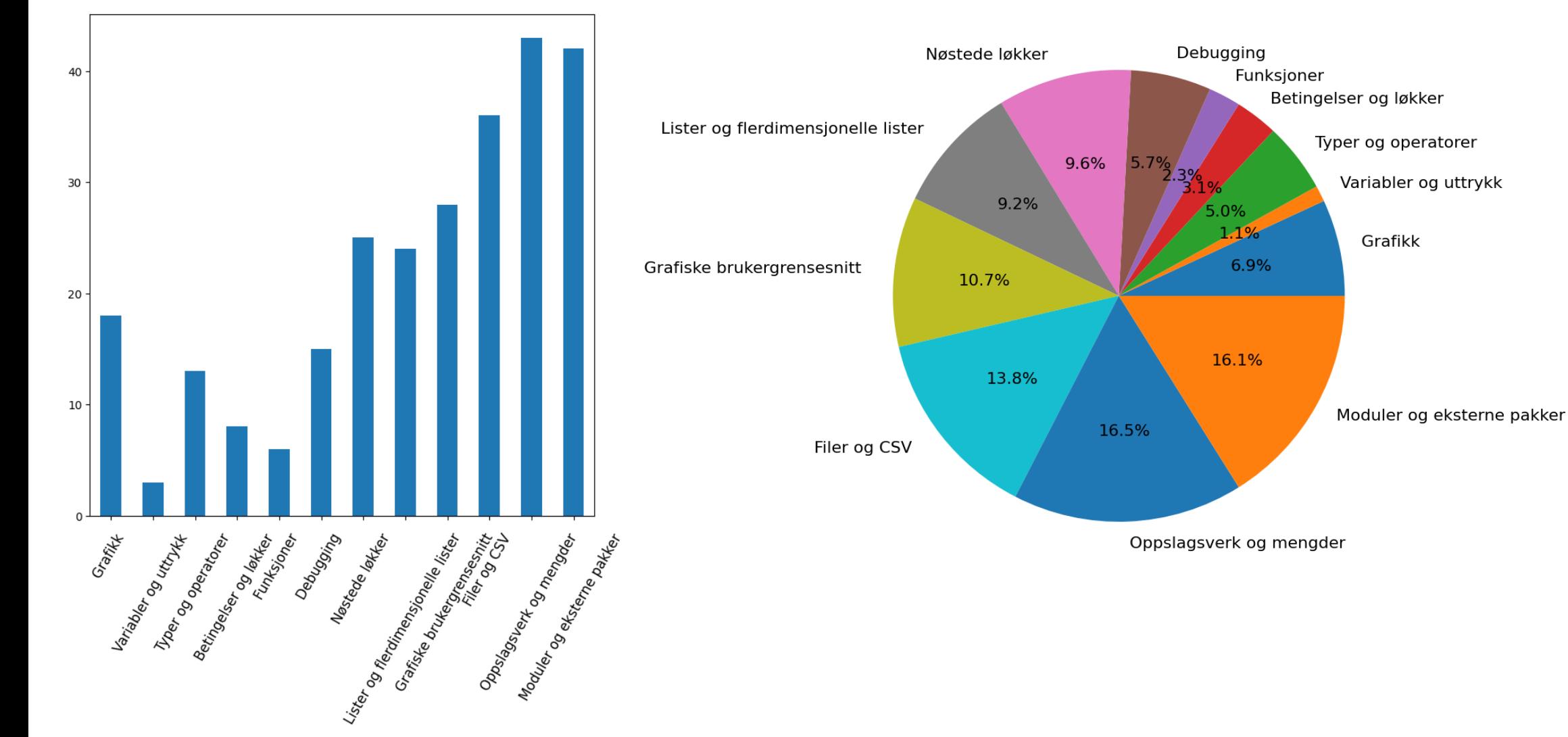

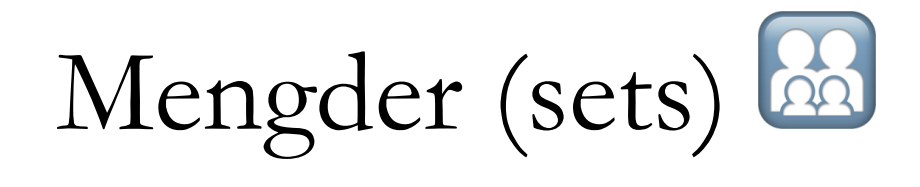

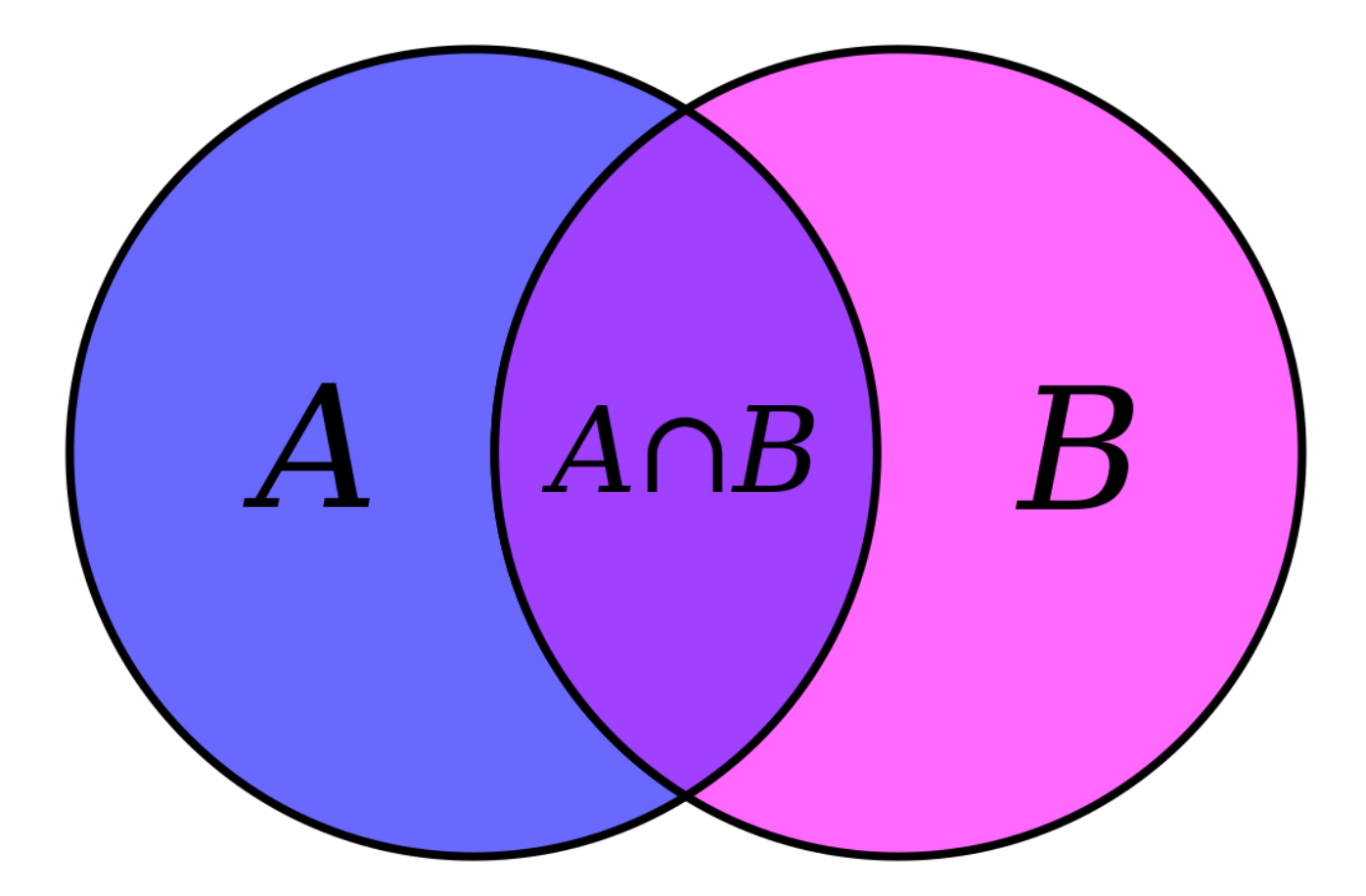

## Mengder (sets)

- Ingen duplikater!
- Rask(ere enn lister)
- Uordnet rekkefølge

```
def count_overlap_fast(path1, path2):
    with open(path1, 'r') as f:
        path1 = f.read().splitlines()
    with open(path2, 'r') as f:
        path2 = f.read().splitlines()return len(set(path1) & set(path2))
```
### $\bullet$

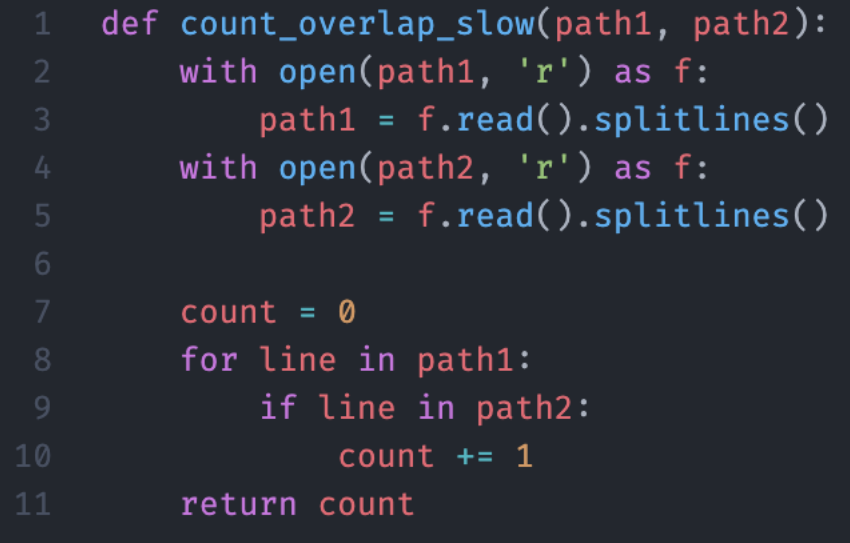

Ca. 390 ms Aner ikke, jeg avbrøyt koden etter den hadde kjørt i 45 sek

## Forts.

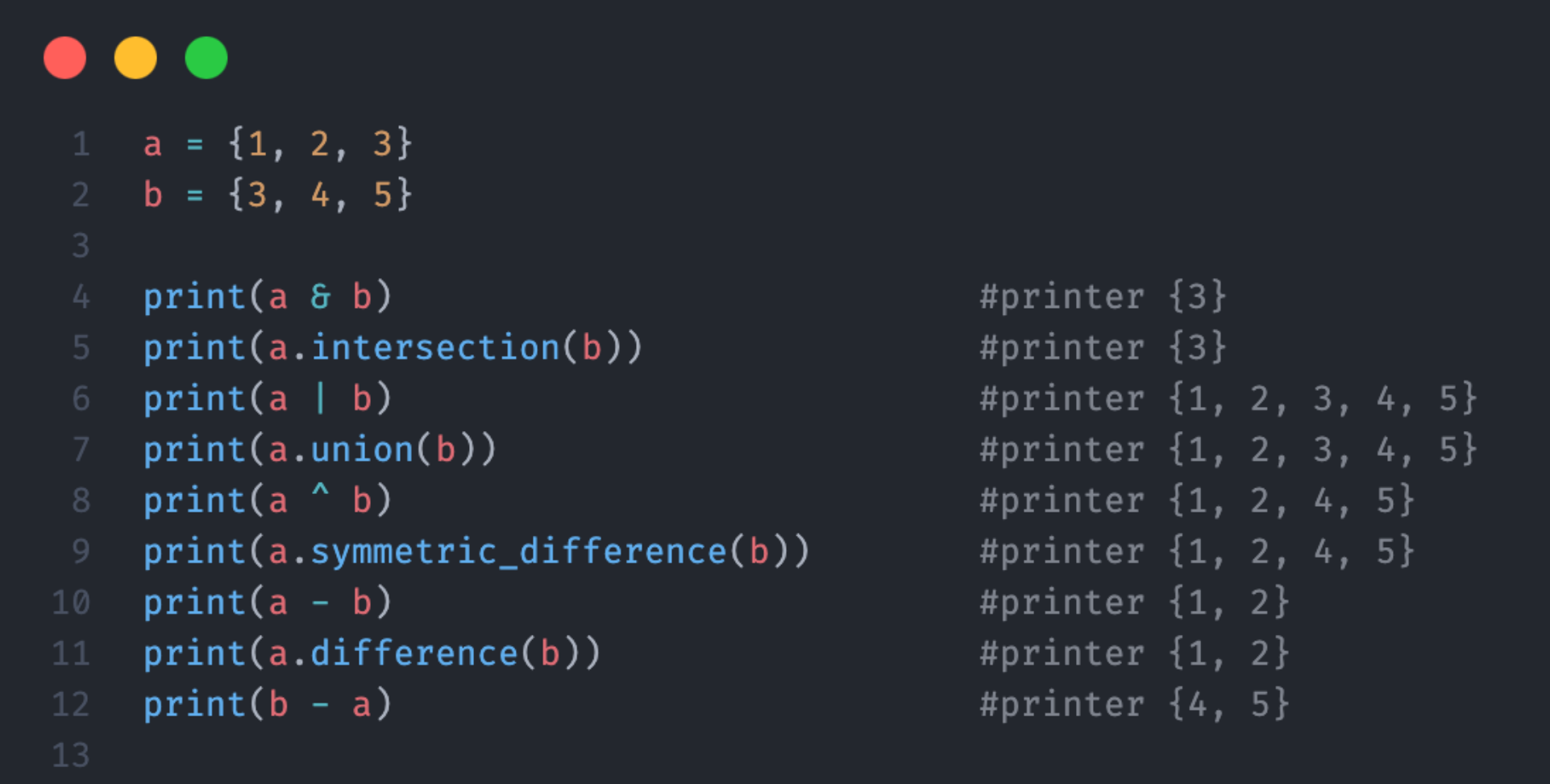

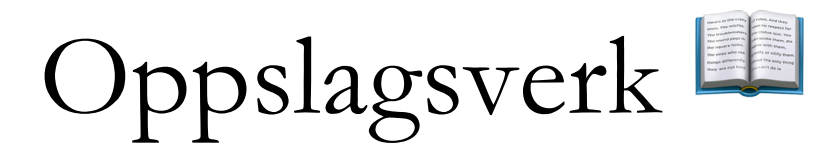

- Keys
- Values
- Items

- $my_dict = {'key': 'value', 43: 'foo'}$
- $print(my_dict['key'])$
- $print(my_dict.keys())$
- $print(my_dict.values())$
- #printer 'value' #printer ['key', 43] #printer ['value', 'foo']

### . . .

 $country_map = \{$ 'Oslo': 'Østlandet', 'Bergen': 'Vestlandet', 'Drammen': 'Østlandet', 'Stavanger': 'Vestlandet', 'Kristiansand': 'Sørlandet', for city, location in country\_map.items(): print(f'{city} is in {location}') #output: # Oslo is in Østlandet # Bergen is in Vestlandet # Drammen is in Østlandet # Stavanger is in Vestlandet # Kristiansand is in Sørlandet

## Forts.

- Ingen duplikate keys i dict()!
	- Duplikate values er lov©
- Dict i en dict?

 $\bullet$   $\bullet$ double\_dict = {'dette': {'er': {'en': {'nested' : 'dictionary!'}}}} print(double\_dict['dette']['er']) #printer '{'en': {'nested': 'dictionary!'}}'

• Har dere sett noe som minner om dette?

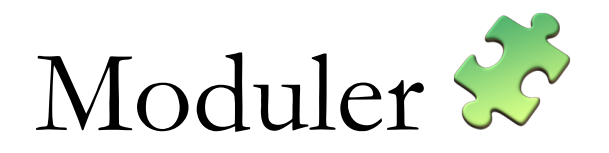

- CSV
- Json / Requests
- Matplotlib
- UiB graphics
- Time / Datetime
- Math

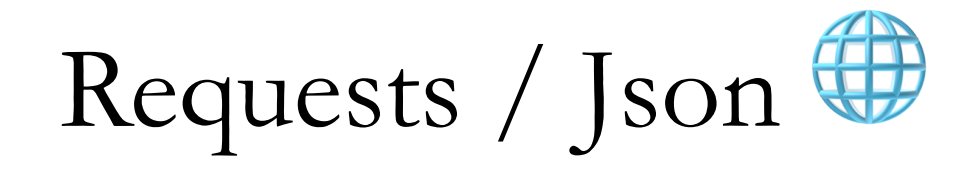

### . . . import json import requests url = 'https://api.met.no/weatherapi/locationforecast/2.0/compact?lat=69.6489&lon=18.95508' headers = {'User-Agent': 'inf100.ii.uib.no jaale0655'} response = requests.get(url, headers=headers)  $data = response.join()$  $print(data.keys())$ print(data['properties'].keys()) print(data['properties']['timeseries'][0]) #klokken 06L  $\rightarrow$  07L print(data['properties']['timeseries'][1]) #klokken 07L  $\rightarrow$  08L print(data['properties']['timeseries'][2]) #klokken 08L  $\rightarrow$  09L print(data['properties']['timeseries'][3]) #klokken 09L  $\rightarrow$  10L

```
\bullet\bullet\bullet
```

```
"type": "Feature",
"geometry": {
    "type": "Point",
    "coordinates": [
        18.9551,69.6489,\overline{7}\},
"properties": {
    "meta": \{"updated_at": "2024-04-10T05:47:44Z",
        "units": \{"air_pressure_at_sea_level": "hPa",
            "air_temperature": "celsius",
            "cloud_area_fraction": "%",
            "precipitation_amount": "mm",
            "relative_humidity": "%",
            "wind_from_direction": "degrees",
            "wind_speed": "m/s"
        }
    \{\} \} ...
```
### • json.loads(argument) for å konvertere fra json til dict

### $\bullet\bullet\bullet$

weather =  $data['properties']['timeseries']$ [3] data\_dict = weather['data']['instant']['details'] pressure = data\_dict['air\_pressure\_at\_sea\_level'] temperature = data\_dict['air\_temperature'] 6 cloud\_cover = data\_dict['cloud\_area\_fraction'] humidity = data\_dict['relative\_humidity'] wind\_directon = data\_dict['wind\_from\_direction'] wind\_speed = data\_dict['wind\_speed'] print(f'Temperature: {temperature}°C') print(f'Pressure: {pressure} hPa') print(f'Cloud cover: {cloud\_cover}%') print(f'Humidity: {humidity}%') print(f'Wind direction: {wind\_directon}°') print(f'Wind speed: {wind\_speed} m/s')

Temperature: 6.0°C Pressure: 994.2 hPa Cloud cover: 100.0% Humidity: 68.1% Wind direction: 37.3° Wind speed: 2.1 m/s

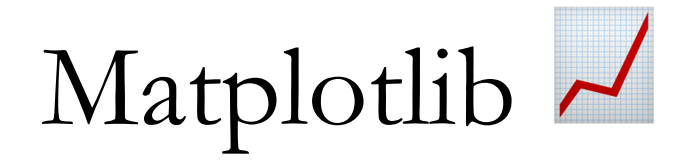

### • Brukes for å blant annet plotte div. ting

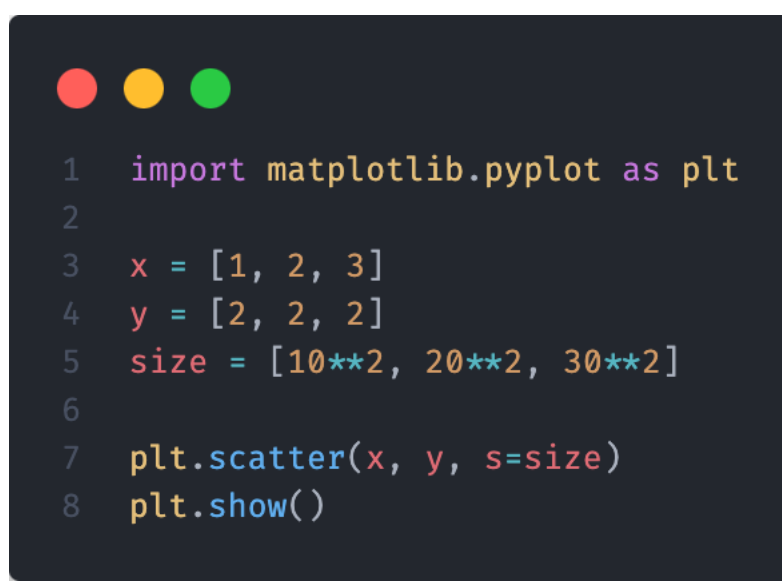

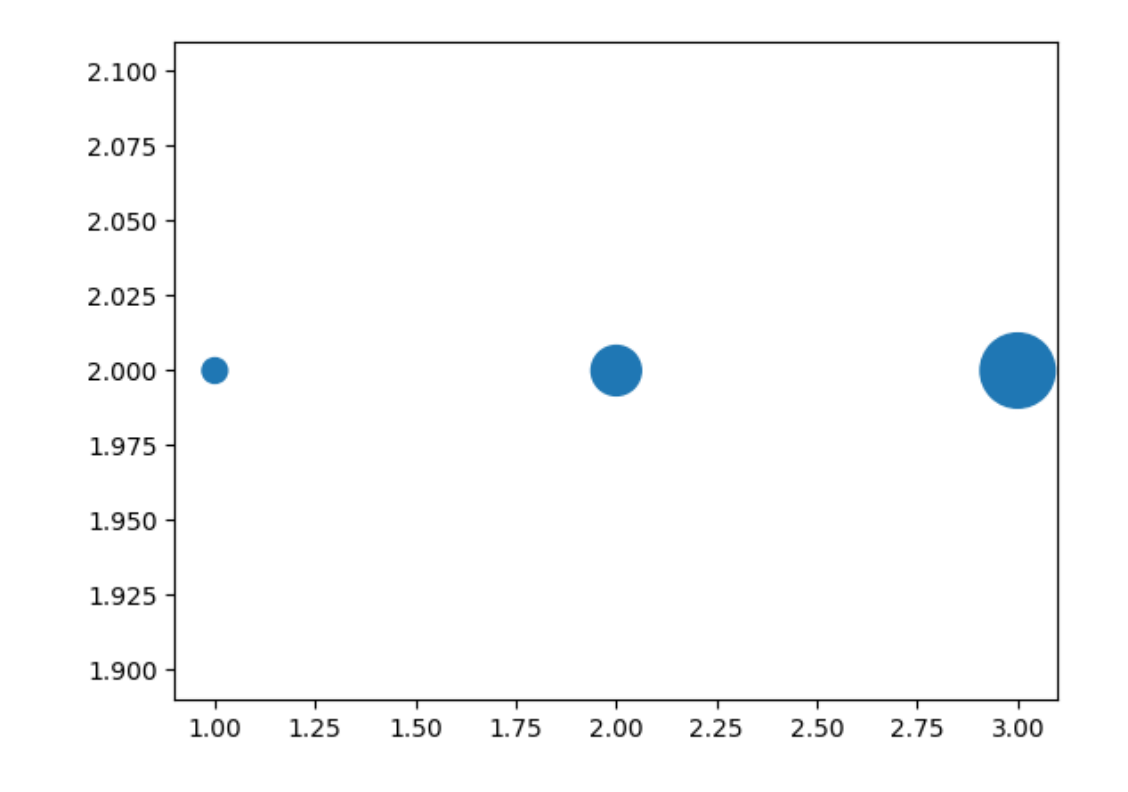

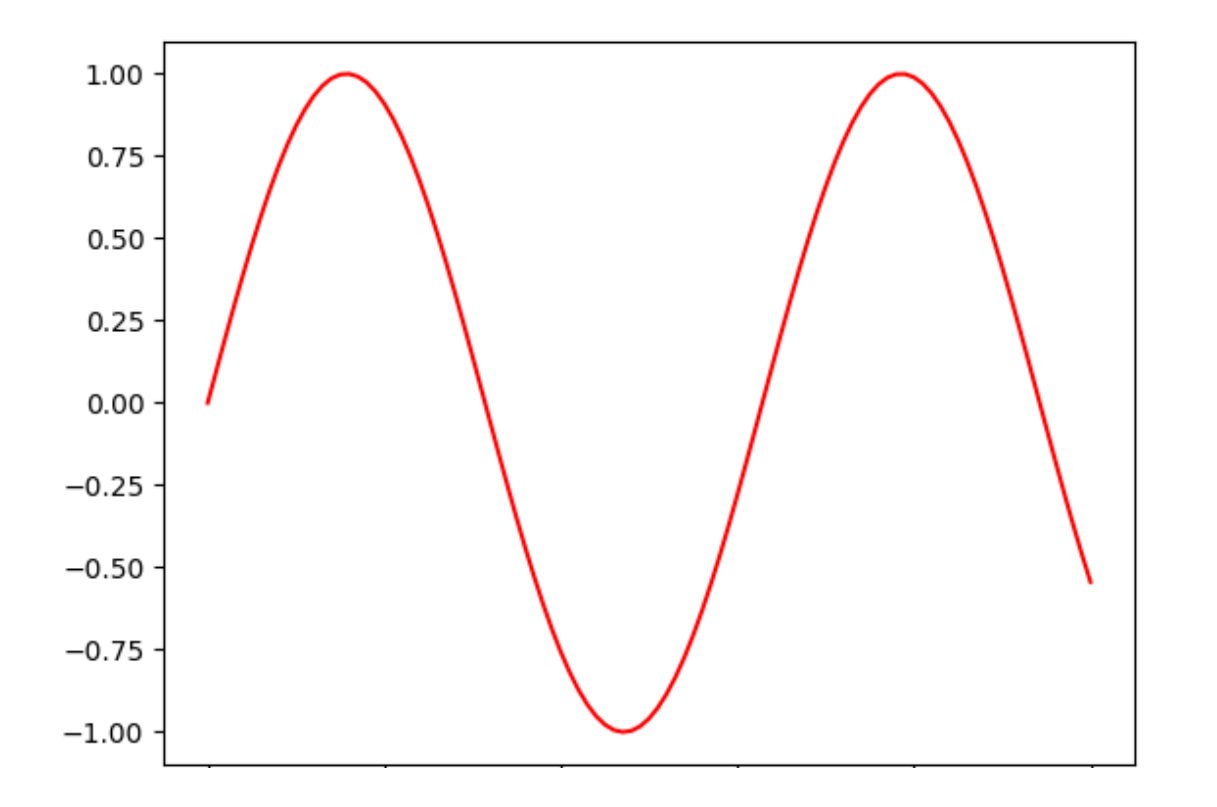

## from math import sin  $3$  xs = [n / 10 for n in range(101)]  $ys = [sin(x) for x in xs]$ plt.plot(xs, ys, 'r') plt.show()

Graphics og nested for-loops

- Forenklet versjon av tkinter
- Invertert y-akse

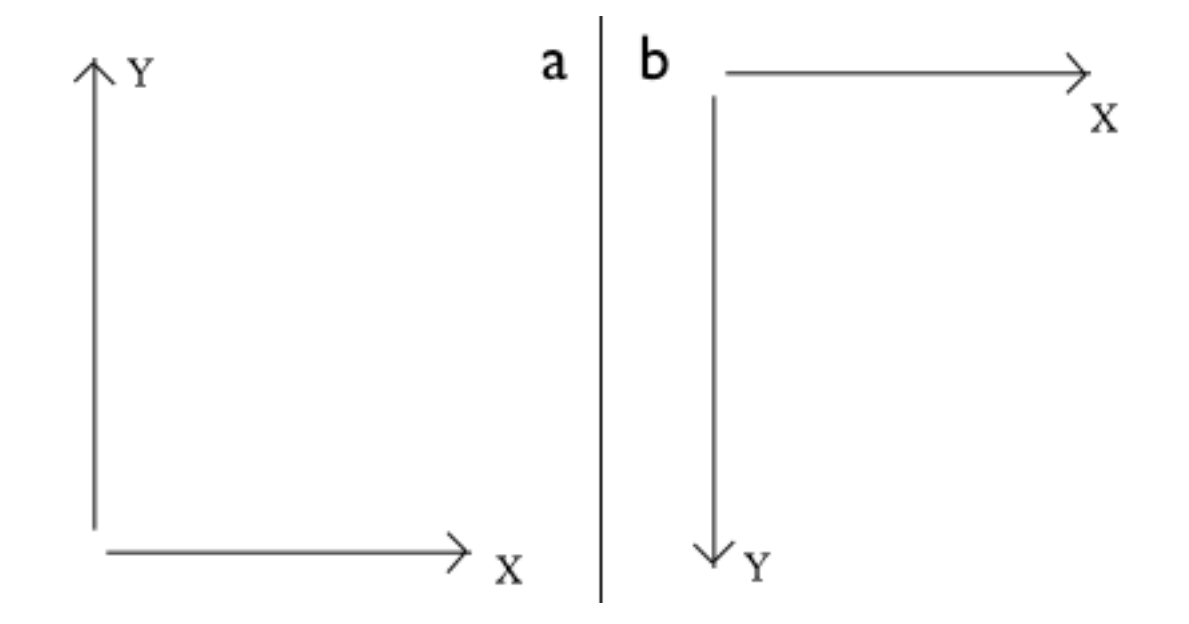

```
from uib_inf100_graphics.simple import canvas, display
    def draw_grid(canvas, x1, y1, x2, y2, colors):
        rows = len(colors)cols = len(colors[0])cell_w = (x2 - x1) / rowscell_h = (y2 - y1) / cols10
        for row in range(rows):
            for col in range(cols):
                cell_l = x1 + col * cell_wcell_t = y1 + row * cell_hcell_b = cell_t + cell_hcell_r = cell_l + cell_wcolor = colors[row][col]canvas.create_rectangle(cell_l, cell_t, cell_r, cell_b, fill=color)
```
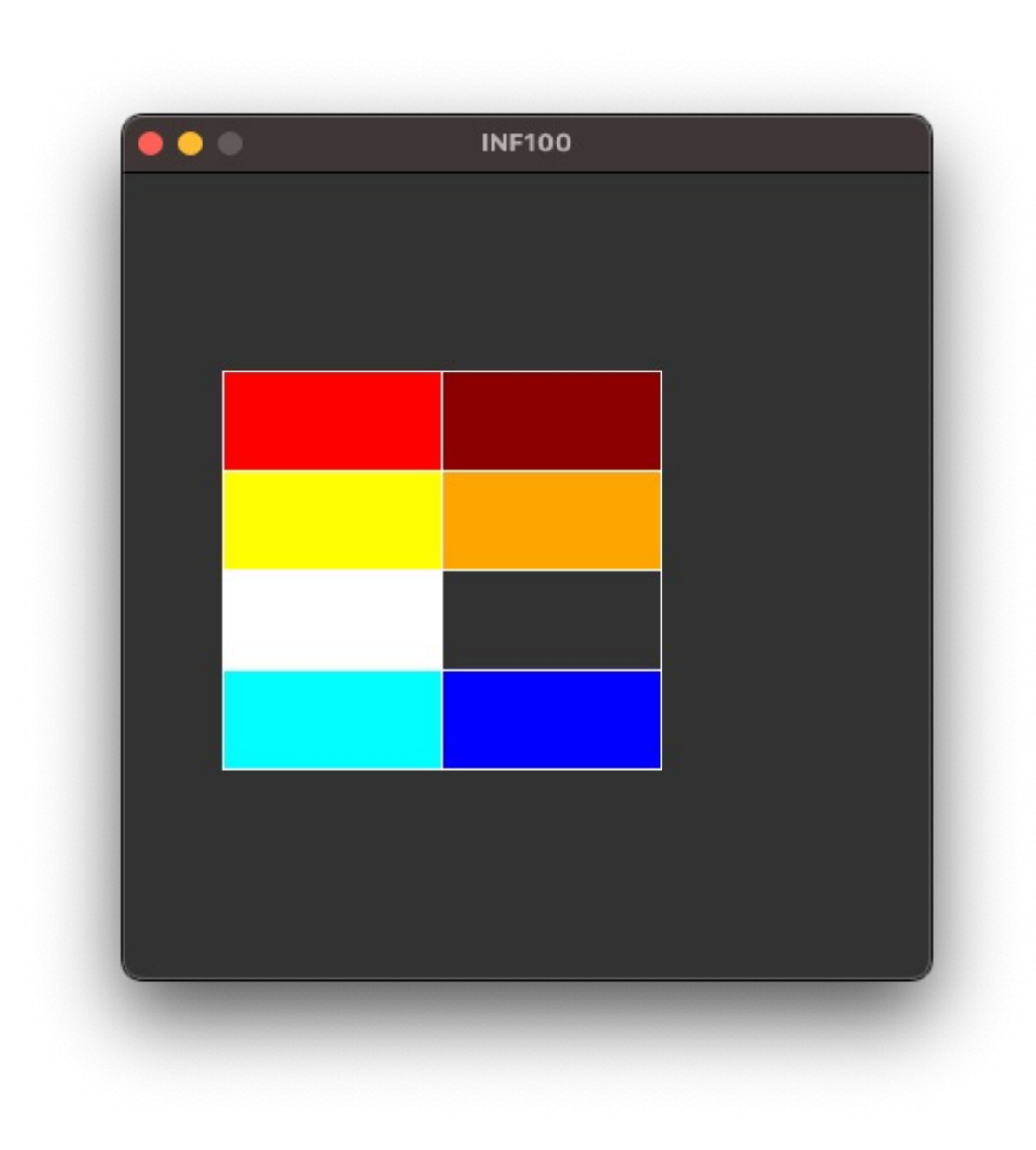

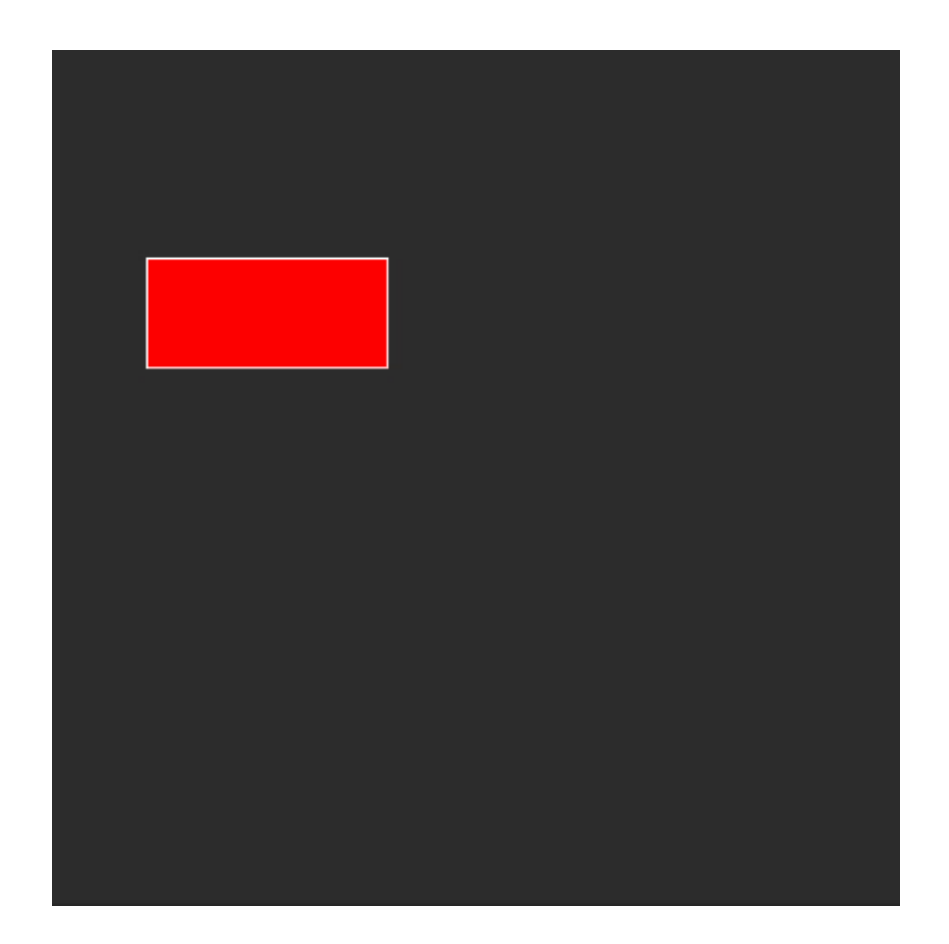

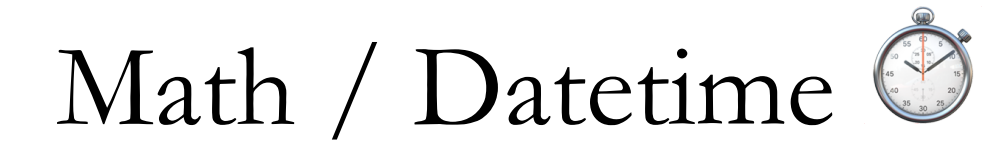

### import math

- print(math.pi)
- print(math.ceil(math.pi))

### # 3.141592653589793  $#4$

### $\bullet\bullet\bullet$

```
from datetime import date, timedelta, datetime
today = date.today()print(f'I dag er {today}')
                                                       # Dagens dato er 2024-04-11
ten\_days\_\{ago} = (today - timedelta)
print(f'For ti dager siden var datoen {ten_days_ago}') # For ti dager siden var datoen 2024-04-01
```
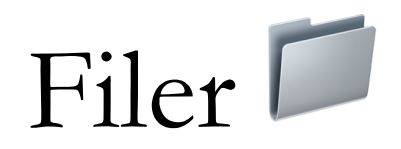

- Lese og skrive
	- readlines()

### $\bullet\bullet\bullet$

```
def opener(path, destination):
    with open(path, 'r', encoding='utf-8') as f:
        file = f.read().splitlines()
   res = []for line in file:
        if 'C' in line:
            res.append(line)
    with open(destination, 'w', encoding='utf-8') as w:
        for i in res:
            w.write(i)return None
opener('sample1.txt', 'dest.txt')
```
### $\bullet\bullet\bullet$ Før (sample1.txt): **CGAA TATT CTTT** GAGG Etter (dest.txt): 10  $11$ **CGAA CTTT**

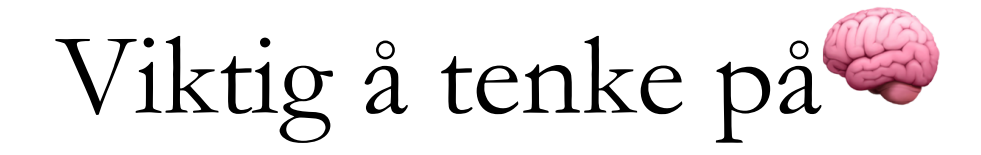

- Åpne hele mappen i VSCode, ikke bare filen
	- Cmd + O (mac),  $ctrl$  + O (windows)

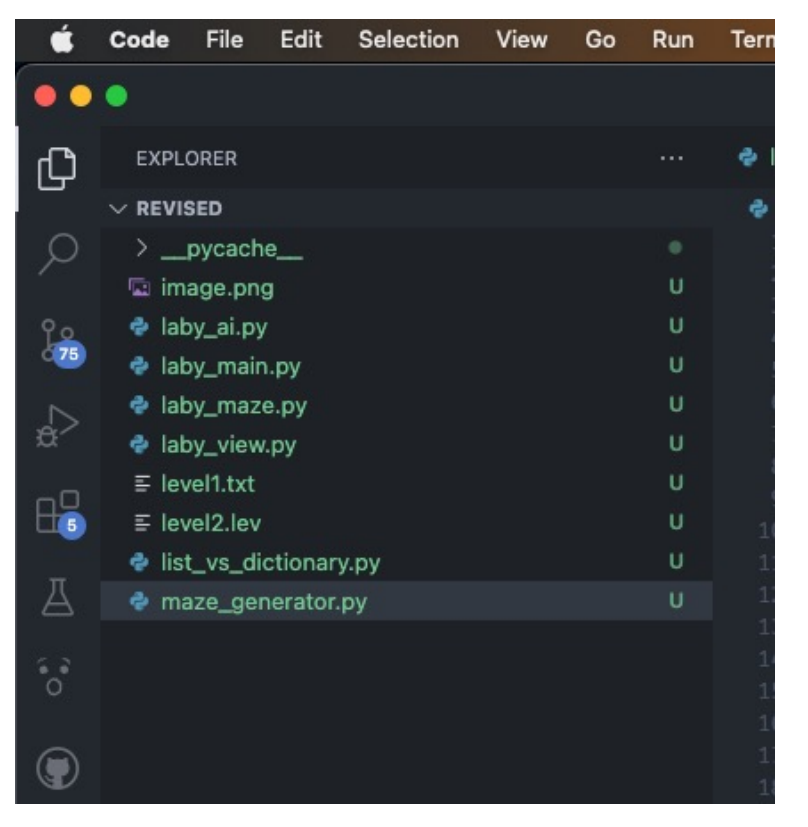

## $\bullet$   $\bullet$ import os print(f'Current working directory: {os.getcwd()}')

Current working directory: /Users/jakobalexandersen/inf100/q-learning/revised jakobalexandersen@Jakobs-Laptop revised % |

# Grafiske brukergrensesnitt

- MVC-prinsippet
	- Model-View-Controller
- app\_started(app):
	- Modellen som sender ting til visningen
- redraw\_all(app, canvas):
	- (View) Tegner selve applikasjonen
- key\_pressed(app, event):
	- Kontrolleren; tar input fra bruker og sender videre til modellen

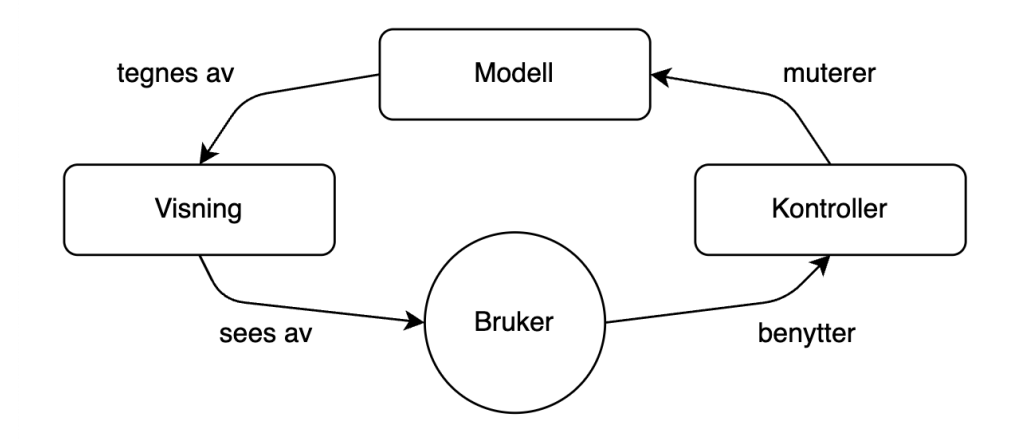

### $\bullet\bullet\bullet$

```
from uib_inf100_graphics.event_app import run_app
def app_started(app):
    # Modellen
    app.counter = \thetadef key_pressed(app, event):
    if event.key = 'Space':
        app.counter += 1def redraw_all(app, canvas):
    # Visningen
    canvas.create_text(app.width // 2, app.height // 2,
                       text=f'Du har trykket space {app.counter} ganger',
                       font = 'Arial 12 bold'run_app(width=300, height=100)
```
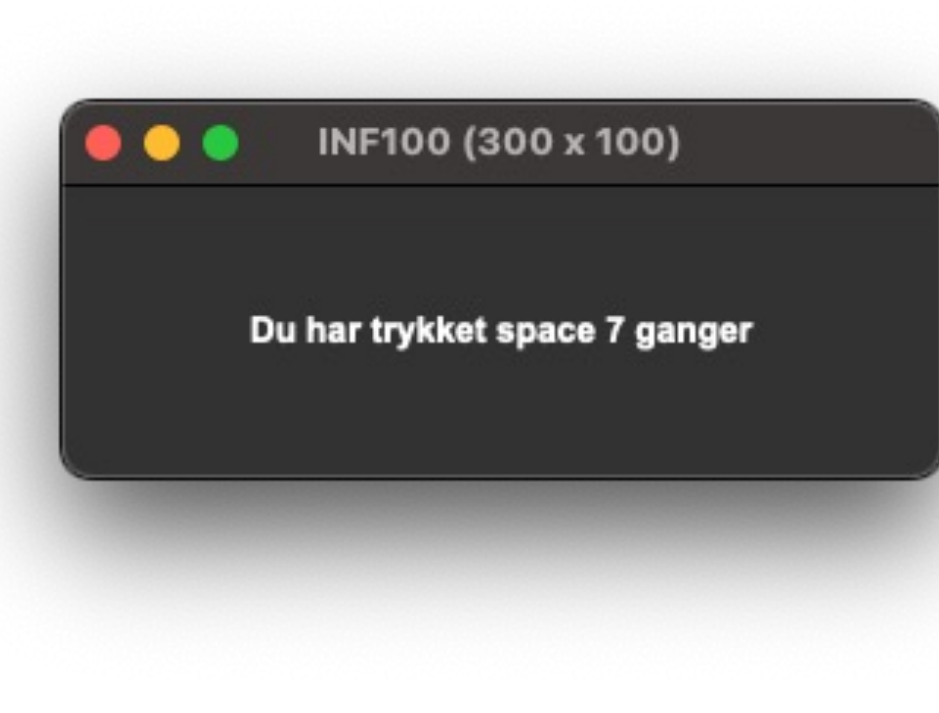

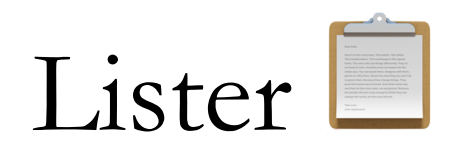

- $my_list = [1, 2, 3, 4, 5]$  $my_{other\_list} = []$ for i in my\_list: my\_other\_list.append(i)
- print(my\_other\_list)

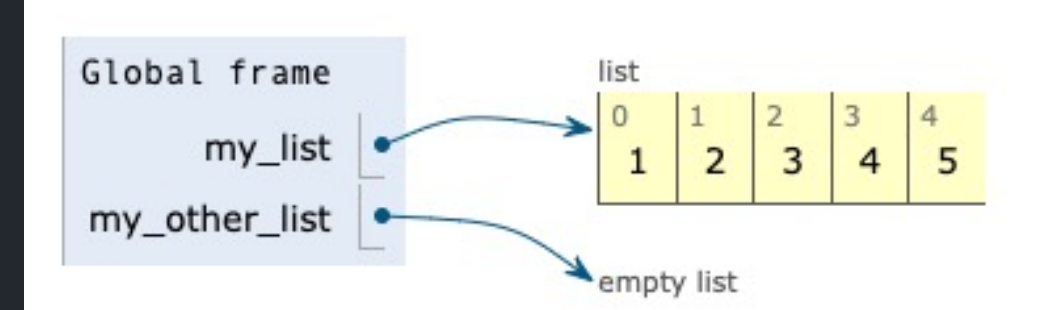

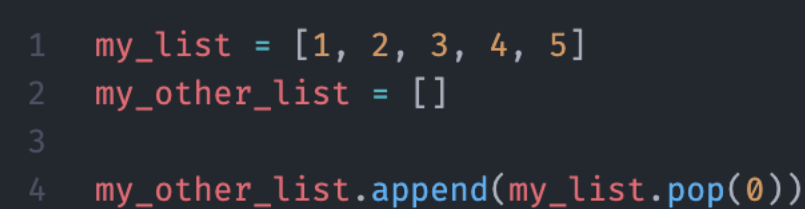

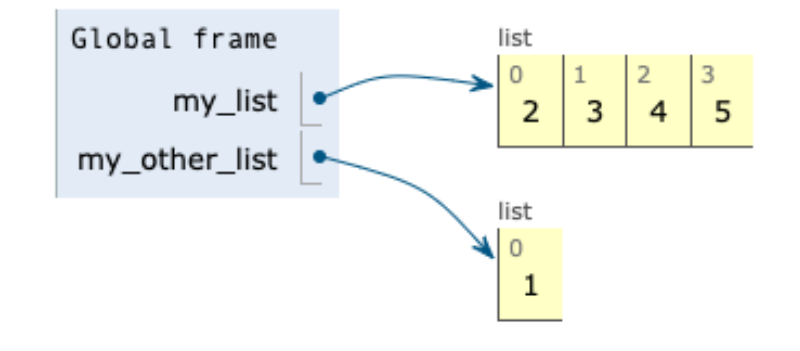

# List comprehension / listeinklusjon

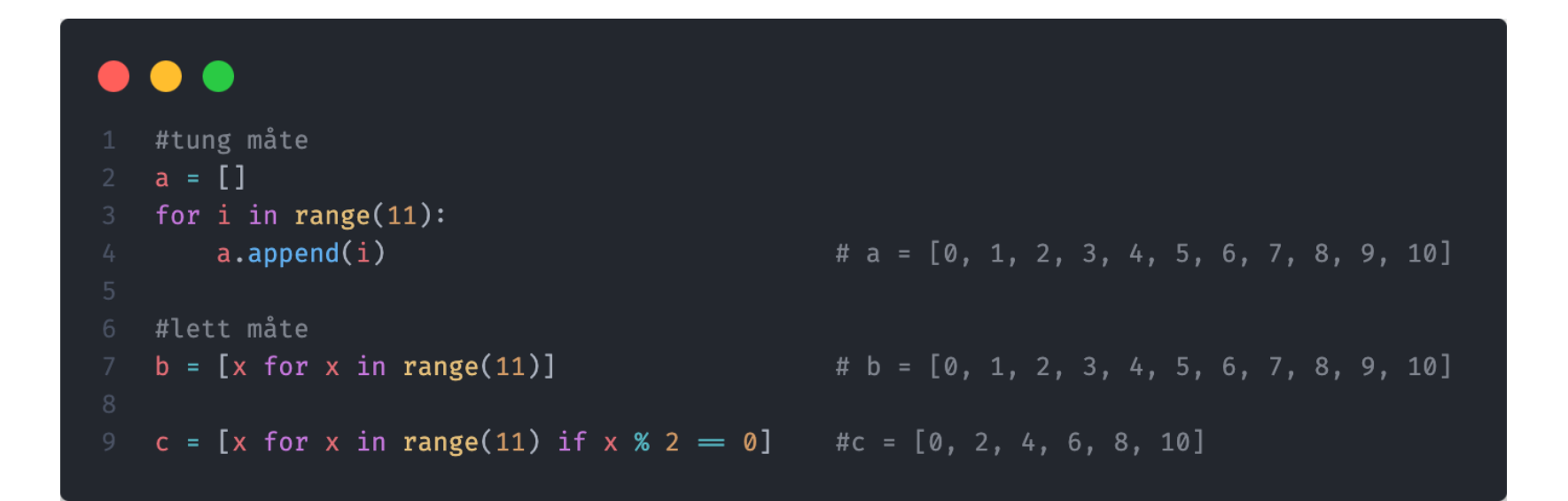

## Div liste-funksjoner

- .split(\*element)
	- 'Hva skjer?'.split(' ')  $\rightarrow$  ['Hva', 'skjer?']
- .join(\*liste)
	- $\cdot$  '.join(['Hva', 'skjer?'])  $\rightarrow$  'Hva skjer?'
- .extend(\*liste)
	- $[1, 2, 3]$ .extend $([4, 5, 6]) \rightarrow [1, 2, 3, 4, 5, 6]$
- .insert(\*indeks, \*element)
	- $[1, 2, 3]$ .insert $(1, 1.5) \rightarrow [1, 1.5, 2, 3]$
- .sort(\*order)
	- $[2, 1, 3]$ .sort $() \rightarrow [1, 2, 3]$
	- Reverse  $=$  False by default

Men hva med .sorted()???????? .sort() muterer en liste .sorted() lager en ny liste  $b = a$ .sorted()

# Flerdimensjonelle lister

• 'En liste av lister'

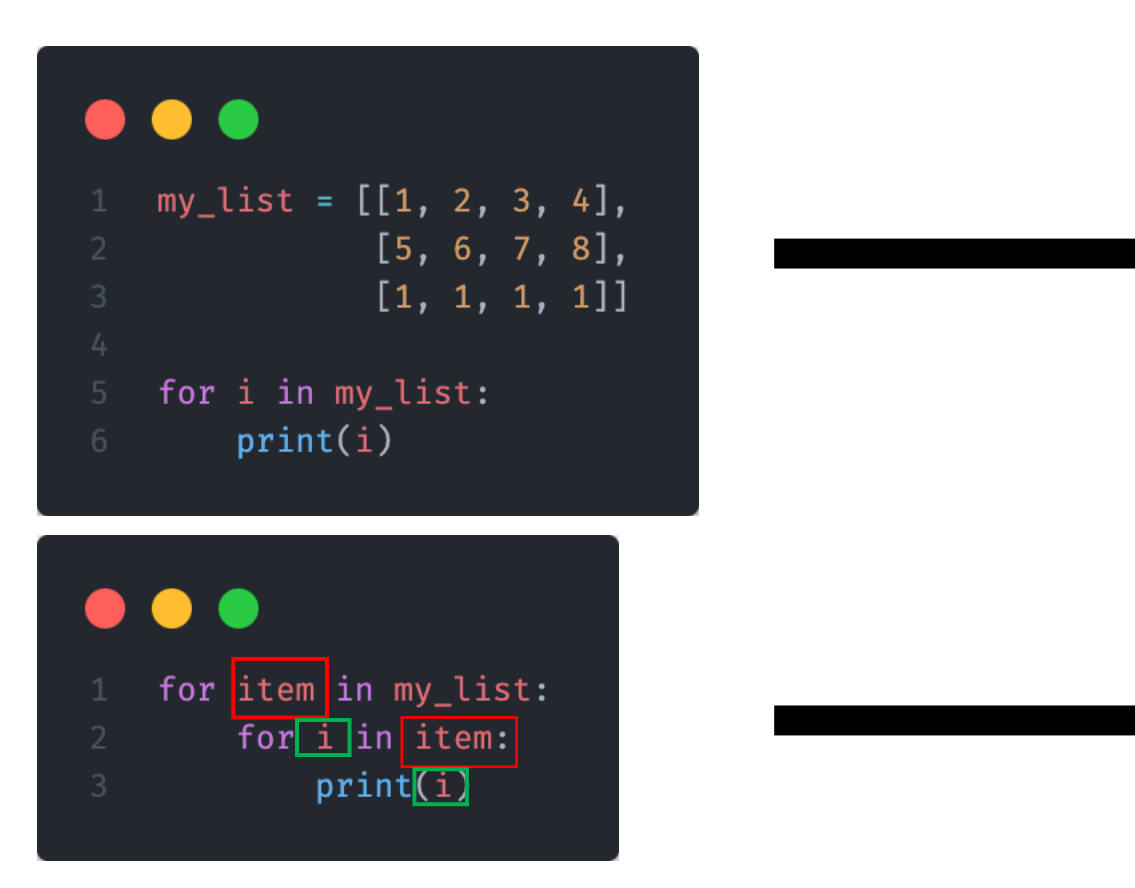

 $[1, 2, 3, 4]$ [5, 6, 7, 8] [1, 1, 1, 1]

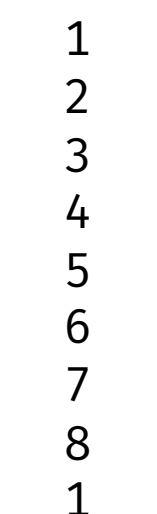

 $\overline{a}$ 

# Slicing (og litt indeksering)

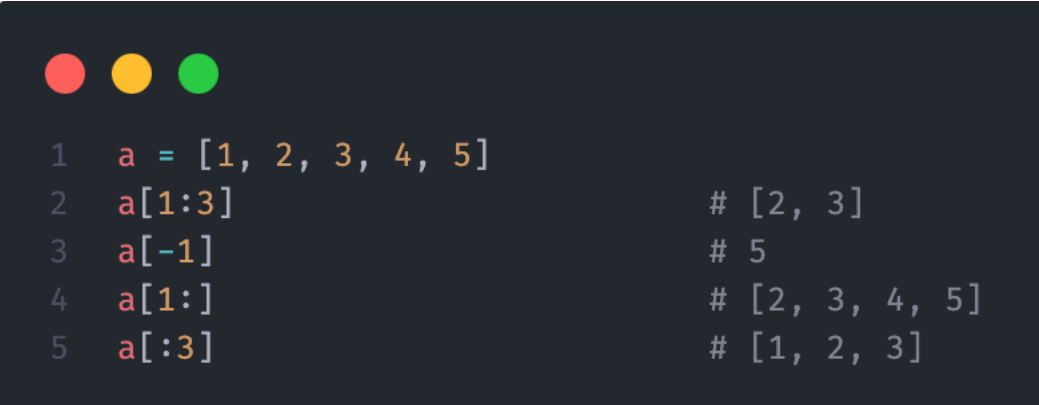

• Det samme gjelder for strings

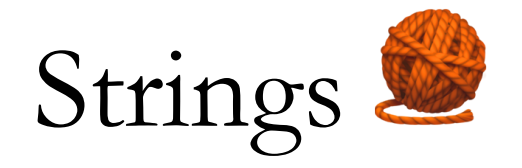

- .upper() / .lower()
	- 'MatPlOtLiB eR vanSkeLiG'.lower()  $\rightarrow$  'matplotlib er vanskelig'
	- 'MatPlOtLiB eR vanSkeLiG'.upper $() + '!!' \rightarrow 'MATPLOTLIB$  ER VANSKELIG!!!'
- $\text{strip}()$ 
	- $\ln$  Jeg elsker mellomrom.  $\hat{\text{h}}$ .strip()  $\rightarrow$  'Jeg elsker mellomrom.'
- .replace(\*replace, \*with)
	- 'Jeg elsker mellomrom.'.replace('mellomrom', 'Python')  $\rightarrow$  'Jeg elsker Python.'

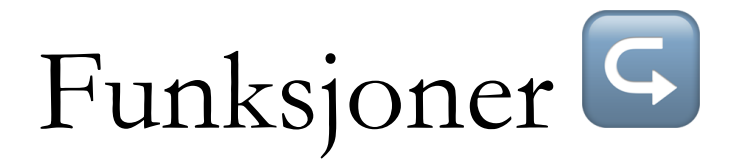

- Gjenbrukbare
- Pleier å returnere noe
	- Om ikke  $\rightarrow$  returnerer None

### $\bullet$ def is\_even( $\overline{\text{num}}$ : int)  $\rightarrow$  bool: return  $num$  % 2 = 0  $print(is_even(4))$

- Parameter
- Argument

# Feilhåndtering (try/except)

• Brukes når man kan forvente visse feil

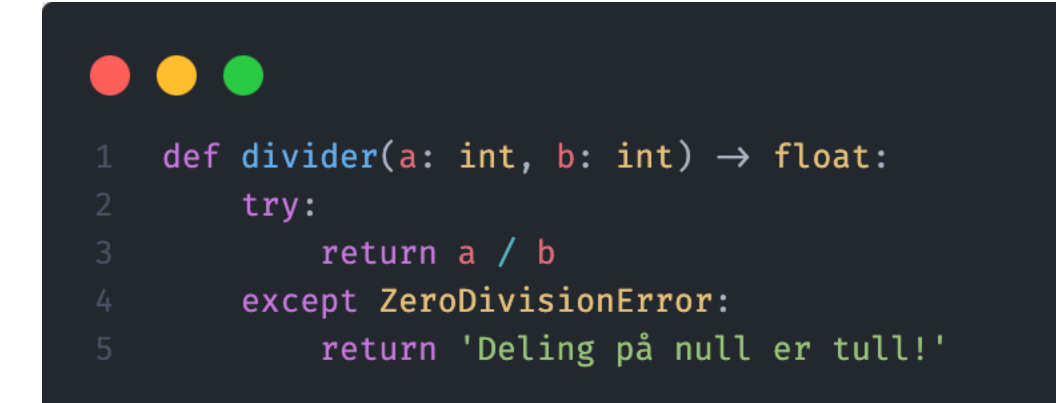

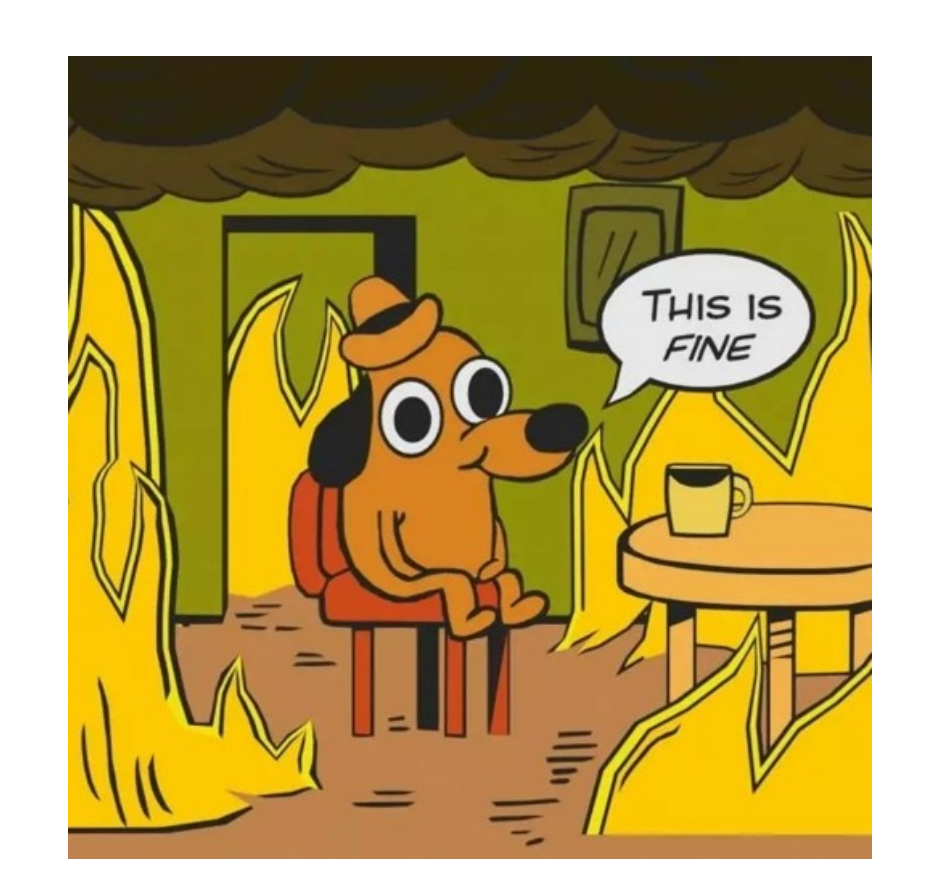

- Hindrer programmet i å stoppe
- Tips: kjør programmet med feilen uten try/except og se hvilken error du får

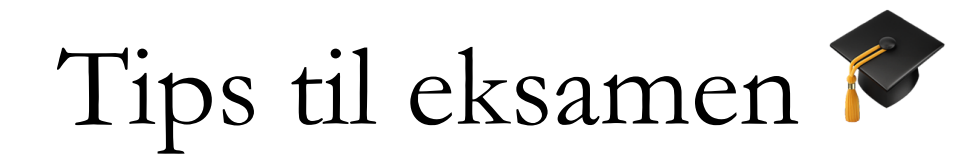

- Øv MASSE
- Gjør alle lab-oppgavene
- Se på tidligere eksamener
	- Denne er viktig

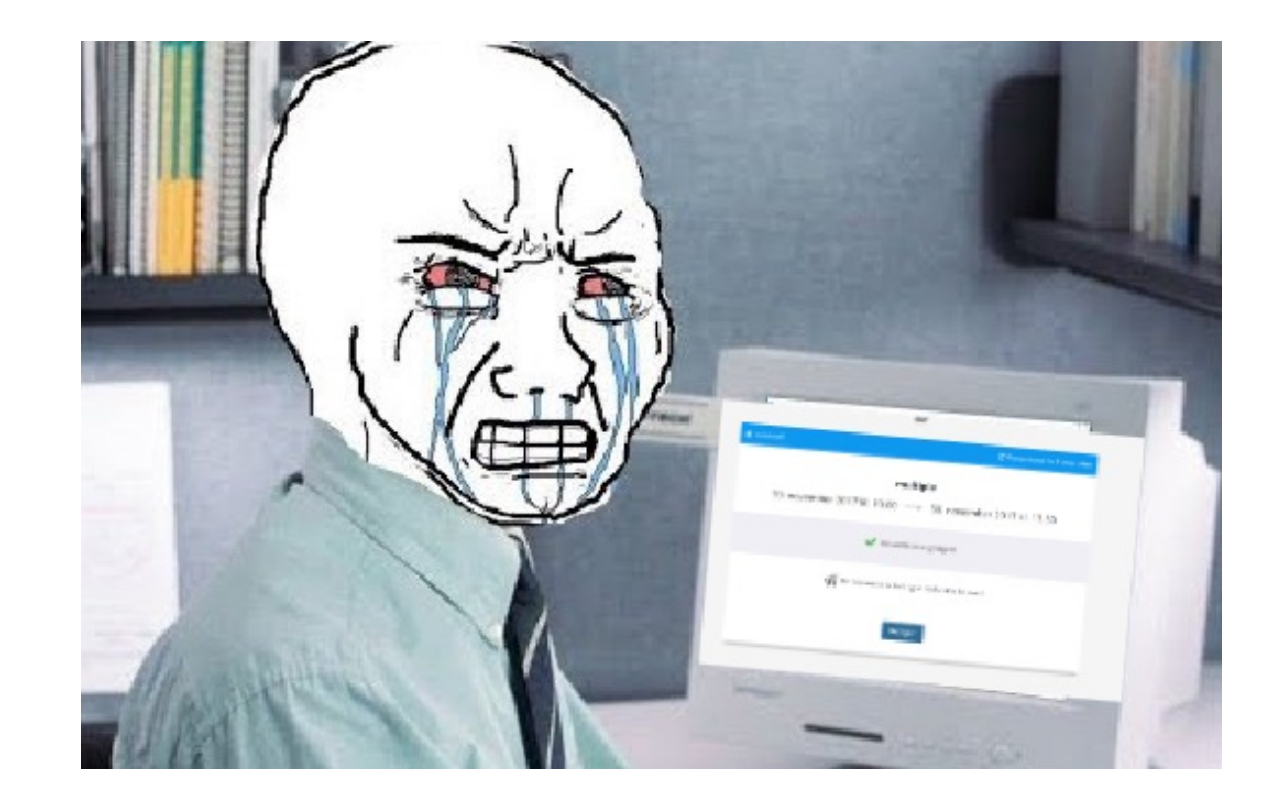